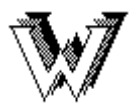

Electronic Journals / Databases **Accessible on the World Wide** 

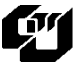

## **SAGE Knowledge**

The subscribed titles in this collection cover subjects such as business and management, criminology and criminal justice, education, geography and environment, health and social welfare, politics, psychology, counseling, sociology, social issues, research methods and evaluation.

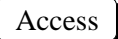

- 1. At the Library Homepage (http://www.cityu.edu.hk/lib/), select **E-Resources**.
- 2. Click on **E-Reference Works**.
- 3. Access **SAGE Knowledge** by choosing one of the following options:
- **-** Select **Access the collection** to enter the database.
- **-** Select **Available titles** to access individual titles held in the library catalogue.

Basic Search

On menu bar on right hand side of screen.

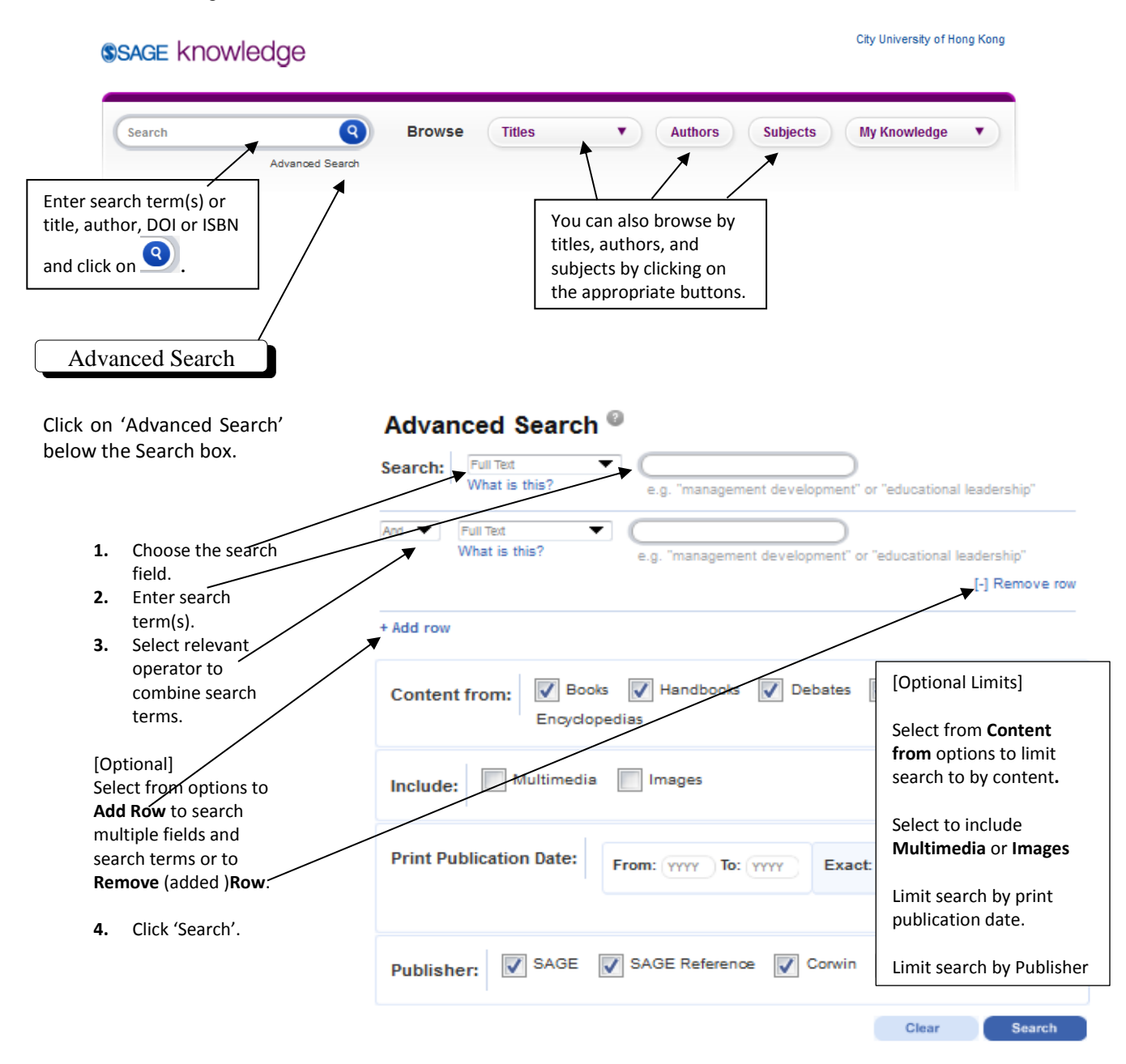

## **Search tips**

Select **Browse** function to browse individual titles or to browse titles by subject. Use quotation marks **" "** to search for a phrase. e.g. **"**Chinese language**".**

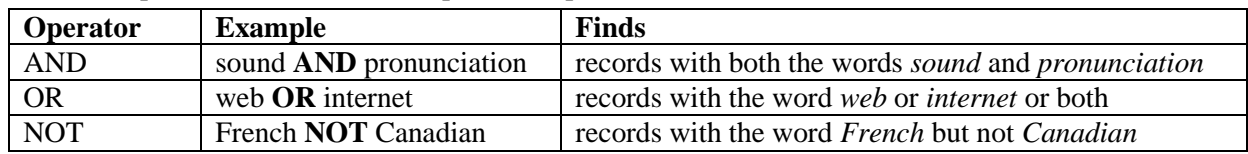

Use Boolean Operators to combine multiple words/phrases:

Use brackets () to specify the order of the Boolean operators in your search statement. For example, *language and (Chinese or Japanese),* the operator inside the brackets (or) is executed before the operators used outside the brackets (and).

• Stem searching:

Insert an **\*** (asterisk) at the end of a search term to find words that have a common root. For example, translat**\*** returns translation, translator, translating, etc.

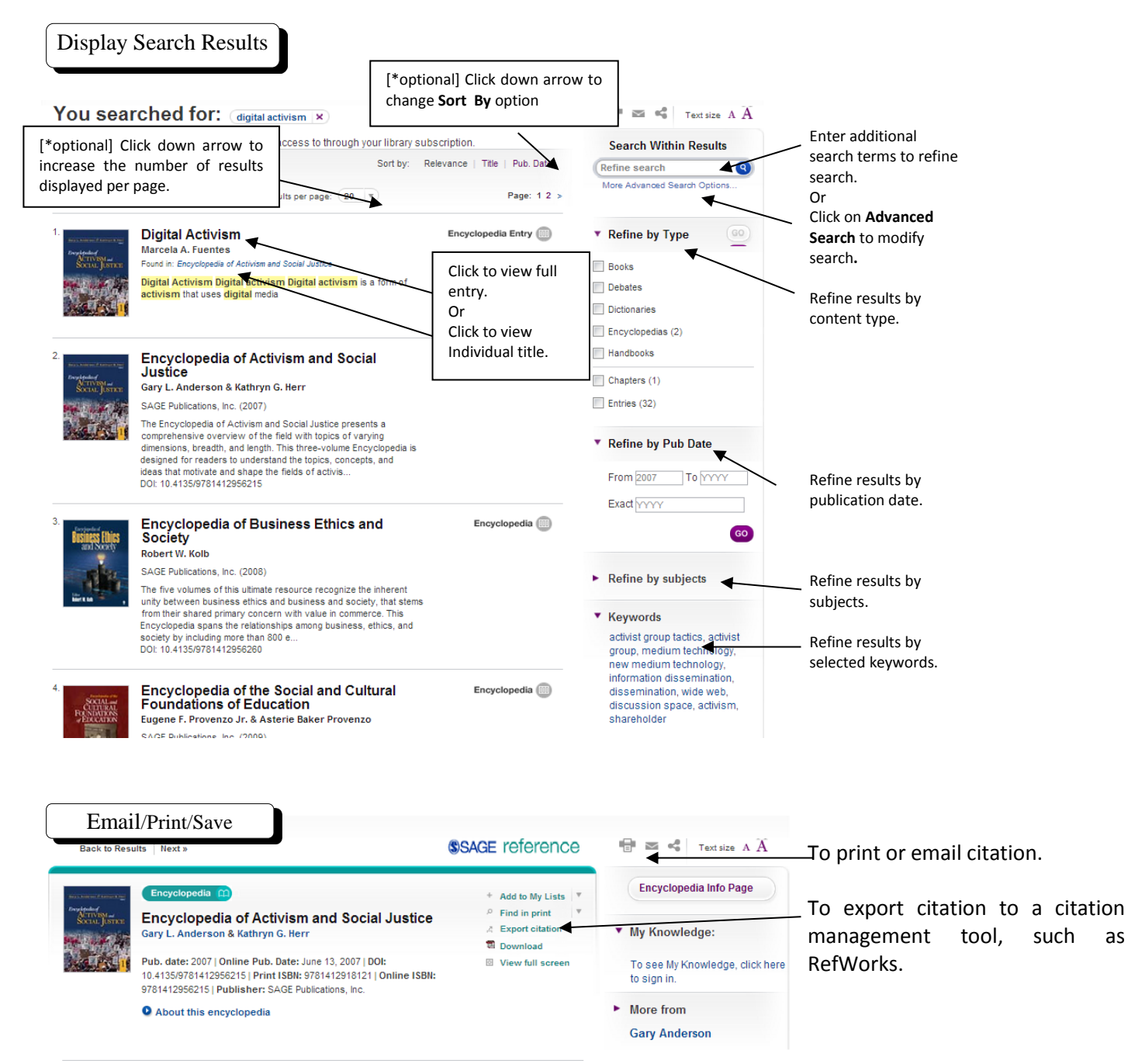

Reference & Instruction Section, 12/12